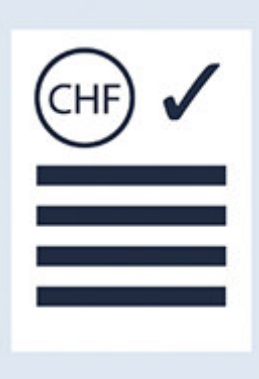

27.08.2020

# **Option** Q3 CENTRE DE COÛTS

## Introduction

En complément des modules, il existe différentes options pour les Q3 logiciels. Vous trouverez un aperçu de toutes les options sous www.q3software.ch, à droite dans l'icône «En bref».

U Vous trouverez des informations détaillées et actualisées sur toutes les options dans l'aide du logiciel (bouton F1) sous le nom de l'option (par ex. «Q3 Centre de coûts»)

L'option «Q3 Centre de coûts» est intégrée dans les modules Facture, Créancier, Paiment, Salaire et COFI.

U L'option «Q3 Centre de côuts» est disponible dès la variante profi, et il est valable pour tous les modules que vous utilisez.

#### Bases

Les centres de coûts sont destinés pour examiner en détail dans la comptabilité les charges et les recettes, au lieu de seulement le compte de résultat générale.

Pour cela l'option «Q3 Centre de coûts» connaît deux approches:

- Le compte de résultat réduit à seulement un centre de coûts
- Analyses centre de coûts indépendants de l'affectation du compte

Dans la fenêtre des centres de coûts (*Fonctions+Centre de coûts*) les centres de coûts sont saisis avec une abréviation (analoguement no. de compte pour les comptes) et désignation.

Afin qu'on doit pas manuellement attribuer un centre de coûts dans la comptabilité pour chaque écriture de résultat, on peut déjà attribuer des centres de coûts dans les livres auxiliaires. En transmettant dans la comptabilité financière à partir des livres auxiliaires (Facture, Créancier, Paiement et Salaire) les centres de coûts déterminés sont aussi transmis.

Dans les modules «Facture» et «Créancier» on peut attribuer par position d'un document un centre de coûts. Il est aussi possible d'attribuer un seul centre de coûts par document qui est valable pour toutes les positions.

On peut attribuer un centre de coûts principale par collaborateur dans le module «Salaire». En outre une division en pourcent sur jusqu'à quatre autres centre de coûts est possible.

U Dès le module «Salaire» seulement les genres de salaire avec centre de coûts soient transmis dans la comptabilité qui étaient déclarés comme genre de salaire avec centre de côuts et pour lesquels un compte COFI était attribué dans les propriétés du genre de salaire.

#### Compte de résultat réduit à un centre de coûts

On peut choisir un centre de coûts dans la fenêtre d'impression pour le compte de résultat. Seulement les écritures pour lesquelles ce centre de coûts étaient attribuées sont considéré pour l'analyse.

Le compte de résultat réduit est utilisé si plusieurs endroits ou plusieurs secteur d'entreprise devraient être analysés individuellement.

### Liste des soldes

Les centres de coûts peuvent être structurés similaire le plan comptable avec titres et sommes. Avec Analyses+Liste de solde des centre de coûts peut être analoquement la liste de solde des comptes appelé une analyse sur une période définie.

#### Extrait des centres de coûts

On peut appeler pour chaque centre de coûts moyennant *Analyses+Liste mouvements des* centre de coûts un extrait de centre de coûts. Il correspond à un extrait de compte. Au lieu du compte réciproque il y a le compte de recette de l'écriture.